Ethernet Relay Switch

## **Powering the Device**

The power supply in the Ethernet Relay Switch can take 8-24V AC or DC power. The following table shows the required current for DC voltages.

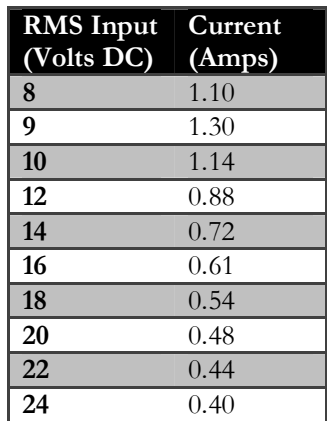

Please refer to the included User's Guide for additional information on power requirements and consumption.

## **Configuring the Relay**

The default IP address of the relay switch is 192.168.0.100. To access the web interface and configure the device initially, your computer must be in the same subnet as the device. Change the IP of your computer to 192.168.0.99. You will now be able to access the device by typing 192.168.0.100 into a web browser on your computer.

Log in to the device using admin for the user name and 1234 for the password. Once logged in, click on Setup in the menu on the left. Proceed to the Network section of the page. If you use DHCP to automatically assign IP addresses on your network, then it is best to record the MAC address listed here and reserve an IP address for the device on your DHCP server. If you use static addressing, then you can assign an IP address here by filling in the appropriate fields (IP Address, Subnet Mask and Gateway).

Change the administrator password and login on the setup page to secure the device. Record the login and password as they will be used to configure SportsMan SQL to use the device.

Please refer to the included User's Guide for additional information on network configuration and management.

## **Configuring SportsMan SQL**

The Ethernet Relay Switch can control up to 8 devices. To use the relay switch with SportsMan SQL, an entry device such as a barcode scanner or keypad is required. Once the entry device is configured, go to File > Workstation Configuration and choose the Admittance tab. Check the box labeled 'Send an open signal with swipe of card'. Choose the Direct to Port method. Choose Digital Logger LAN Relay for the Latch Type and then configure the number of pulses to send and time between pulses to accommodate your patrons with enough time to proceed from the entry device to the door or gate.

Enter in the IP Address of the relay, whether it be DHCP reserved or static and enter in the new user ID (login) and password that you specified on the Setup page of the device. Finally, choose the relay number you would like to use for this particular instance of the SportsMan SQL Admittance module.

## **Connecting the Relay**

It is suggested that the relay be installed by a qualified electrician.

Each relay on the device is labeled with a number (1-8). Each of the terminals is also labeled with NC (Normally Closed), NO (Normally Open) and COM (Common). If your entry device requires constant power to remain closed, then one leg of the power should be connected to the COM terminal of the relay and then continue from the NC terminal to the entry device. Consult with the manufacturer of your entry devices to determine whether you should connect to the NC or NO terminal.

Please refer to the included User's Guide for the contact ratings and protection.